# $\mathbf \mathbf I$ HAVIT

# Руководство пользователя

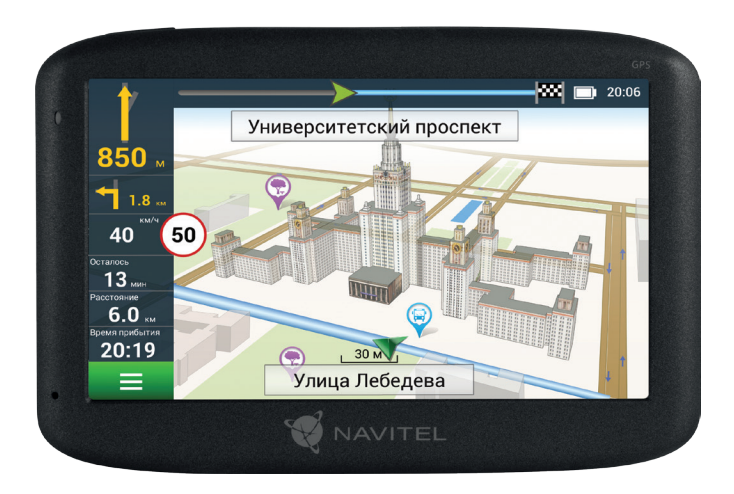

# **NAVITEL MS500**

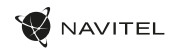

EN

# Package Contents

- NAVITEL MS500 Personal Navigation Device
- Car holder (windscreen)
- Stylus
- Car charger 12/24 V
- Mini-USB USB cable
- User manual
- Warranty card

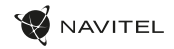

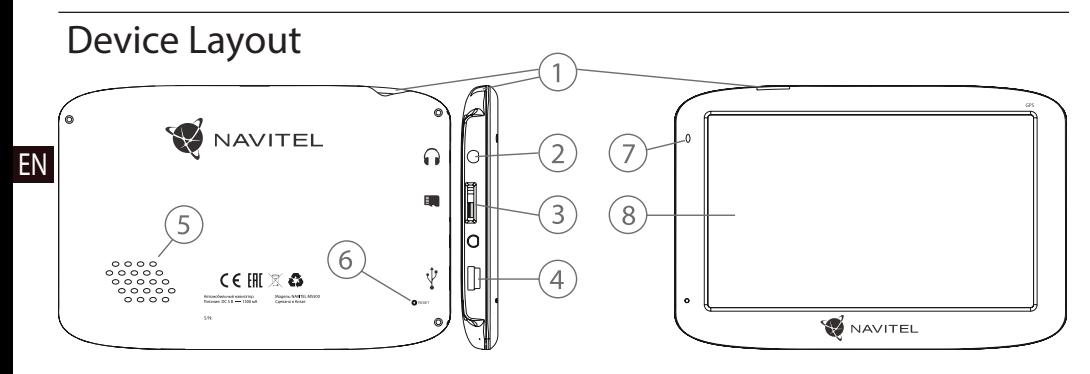

- 1. On/Off button.
- 2. 3,5 mm mini-jack audio connector.
- 3. microSD slot.
- 4. Mini-USB port.
- 5. Speaker.
- 6. Reset button.
- 7. Battery charge indicator.
- 8. Display.

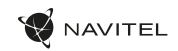

# Safety Information

- 1. Adjust all the settings required before starting to drive. It is extremely dangerous to manage the device and configure its settings while driving. If you need to modify the navigation settings or device parameters, you should park your car in a safe place in accordance with the driving regulations.
- 2. Familiarize yourself with the planned route before moving off. If you listened to the voice guidance of the navigator and you need to look at the display, make sure your traffic is safe.
- 3. Navigation data and voice prompts sometimes may not correspond or contradict the real traffic situation and traffic rules. Always pay attention to the current situation on the road, road signs, and pedestrians.
- 4. Do not use the navigator as a tool for precise measurement of speed and covered distance.
- 5. If you have not used the navigator for a long time, it will take a significant amount of time to restore communication with satellites, even during the normal operation of the GPS receiver.
- 6. Inside buildings, in underground parking lots, and also close to electromagnetic radiation sources, GPS signals may not be received by the navigator.
- 7. The quality of GPS signal reception may vary depending on the location of the navigator inside the car. Poor GPS reception is possible when driving in a tunnel, past tall buildings or in areas

with very dense buildings. Bad weather can also adversely affect reception.

- EN Case of an independent opening of the case, the manufacturer Independent opening of the case and modification of the navigator are prohibited, as this can lead to its malfunction, and in worst cases, to complete malfunction. All internal work and repairs should only be carried out by qualified specialists. In company voids the warranty on this device.
	-
- 9. The navigator has a built-in battery. Improper use of the navigator can damage the battery and it may explode. Do not subject the navigator to shock or other physical impacts. Do not use the device if there are explosive gases or liquids in the environment.
- 10. Before charging the navigator, make sure that the power adapter is provided with air cooling conditions, as it emits heat during charging. Do not cover the adapter with paper or other things that impair ventilation.
- 11. Permissible ambient temperature in operating mode: 0 to +35 °С. Storage temperature: +5 to +45 °С. Relative humidity: 5% to 90% without condensation (25 °С).

EN

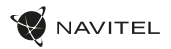

# Using Device in Vehicle

#### **Choosing a place to install on the windshield**

- 1. Pay particular attention to the installation location of the navigator. Do not install in places where the navigator may interfere with the airbags or reduce driver's field of vision.
- 2. Pay attention to the cleanliness of the installation surface; it must not be dusty, dirty or wet. There should be no air bubbles or protective film on the mount's suction cup, as this affects the force of fixation to the windshield. Damage to the navigator or other objects in the car which was caused by a fall due to disconnection from the mount are the sole responsibility of the user and are not a quarantee case.
- 3. If the windshield has a built-in window defogger or UV protection, GPS reception may be impaired.

#### **Setting up the "suction cup" type of mount on the windshield**

- Remove the protective film from the mount's suction cup;
- Choose a suitable place on the windshield or side window;
- Attach the suction cup to the selected spot on the windshield and fix the DVR mount by turning the latch.

With proper use, the mount's suction cup attaches the device well to the windshield/side window, but if you leave the fixed mount in the car at night, the fixing force may weaken due to moisture condensation in the suction cup with a decrease in temperature. To prevent damage to the navigator, mount or other things in the car, it is recommended to remove the navigator and the mount from the glass at night.

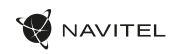

# Device Maintenance

Proper maintenance of the device ensures its long and reliable operation:

- protect your device from moisture and rapid temperature changes. This may cause moisture condensation inside the case and damage the navigator. If the navigator has been exposed to moisture, do not turn it on until it is completely dry;
- do not store the navigator in conditions of high humidity and high temperatures:
- protect your device from direct sunlight. Battery overheating may cause an explosion;
- do not drop or place heavy objects on the navigator;
- do not sit on the navigator and do not put it in the back pocket;
- avoid touching the display with sharp objects. You can use a protective film to prevent the display from scratching;
- do not push the display while cleaning the device;
- never clean the display when the device is on;
- do not use paper towels or other harsh materials for cleaning, they may scratch the navigator. Use only a soft cloth, preferably cotton-free, to clean the device;
- do not store flammable liquids, gases, or explosives with the device.

# Terms and conditions of an installation, storage, transportation, sale, and disposal

- The navigator is fixed only on the windshield/side window using the mount with a suction cup supplied in the kit;
- Storage and transportation should be carried out in dry conditions;
- The implementation of the device should be in accordance with the current legislation of the Russian Federation:
- The manufacturer provides a 10-year service life for the device, after which the device is subject to disposal at the appropriate collection point for equipment for subsequent processing and disposal in accordance with federal or local laws.

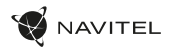

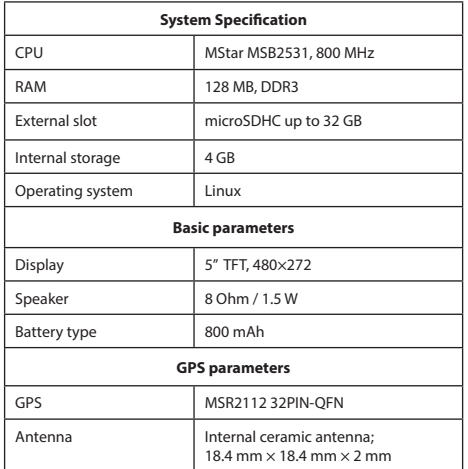

**Note:** specifications, functions, layout and package contents of the device may be changed by the manufacturer without preliminary notification.

# Technical Specification Information on measures to be taken when equipment malfunctions are detected

In the event of a device malfunction, contact an authorized service center: 125190, Moscow, Leningradsky Prospekt, 80, building 16, e-mail: service@navitel.ru.

A full list of service centers is available on the website: www.navitel.ru.

**Note**: *learn more about personal navigation device features, its operation specificities, as well as information on Navitel Navigator at www.navitel.cz/en/docs/*.

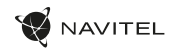

# Introduction

Navitel Navigator is an offline multifunctional navigation application used for efficient route search and planning. Key tasks of the program are identification and display of current position on the map, automatic and manual setting of route points, object search, route calculation, display of travel information and many other things.

4

# Program Interface3

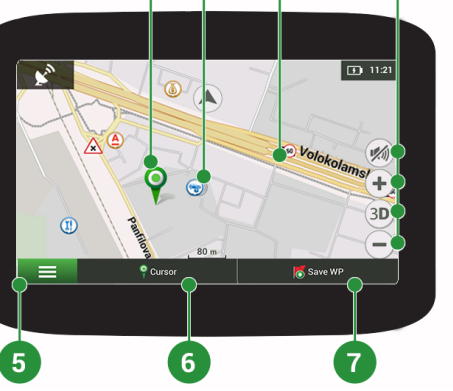

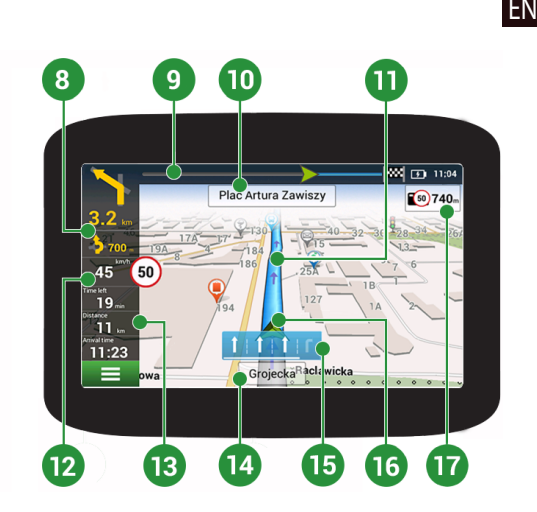

8 | USER MANUAL

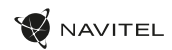

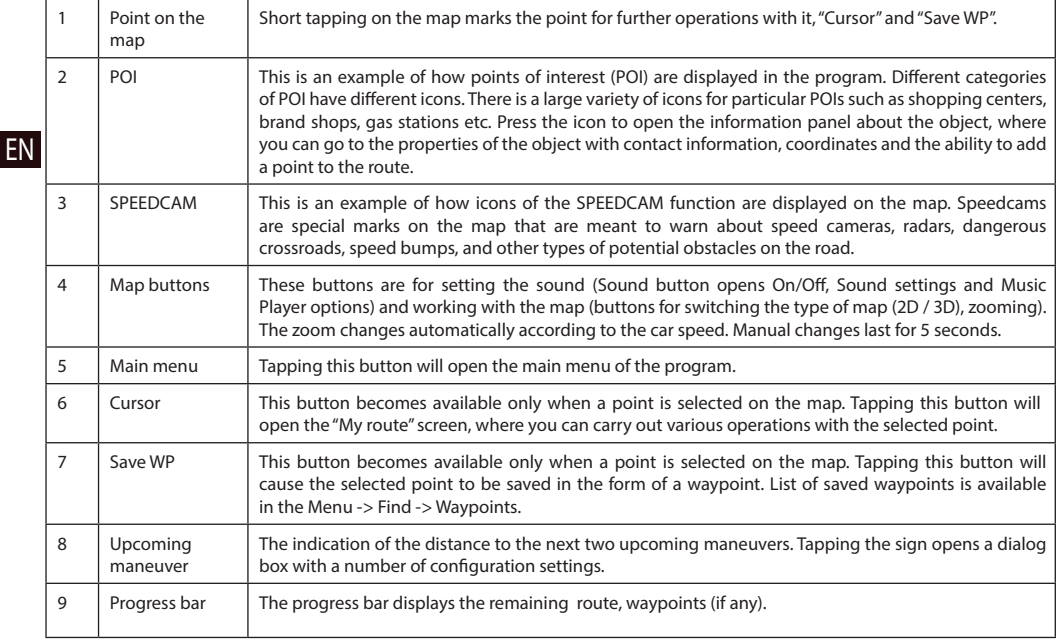

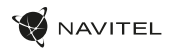

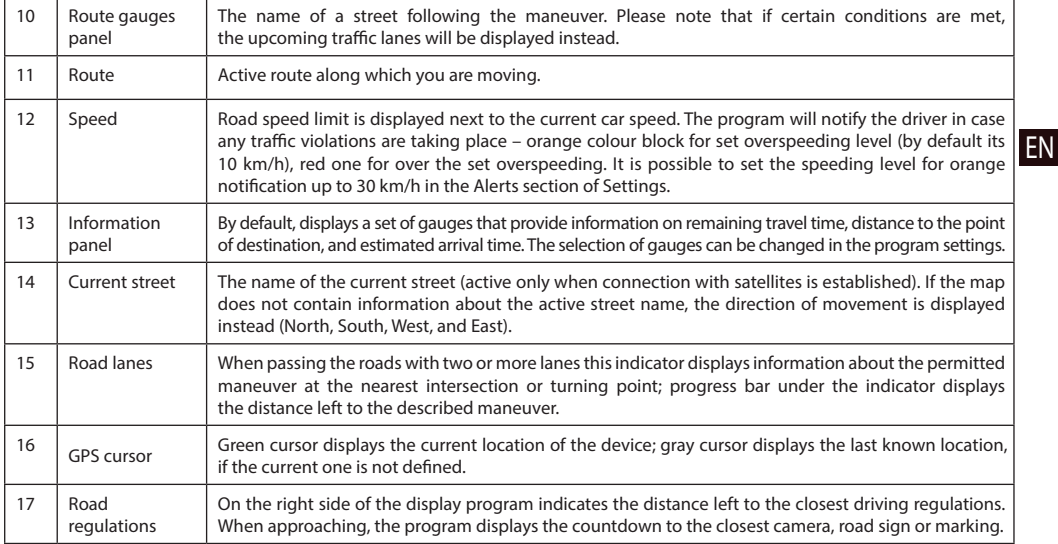

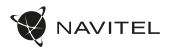

### Route to a point selected on the map

You can have a route planned to a point, which can be found and marked on the map and then set as the destination, while current position of the device, determined by the GPS system becomes the starting point. To plan a route press on the map to mark the point, select "Cursor" [1] and then "Go!" [2]. The program will offer 3 alternative routes [3]. Select the appropriate and press "Go!".

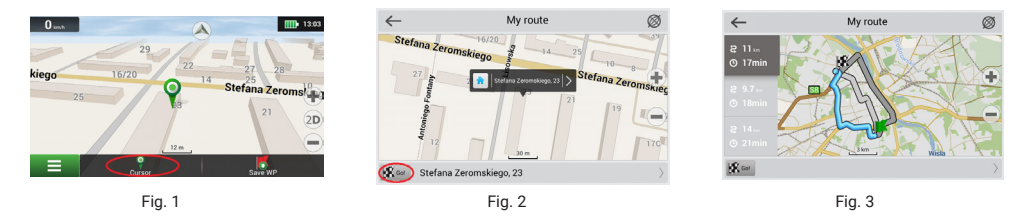

# Route to an address

To have a route calculated to a point of a known address, press "Menu" in the bottom left corner of the screen [4] − "Find" [5] − "By address" [6], then press "Select country" and start entering the name of a country [7]. Press the icon in the upper right part of the screen to hide the keyboard. Select the country [8]. "Select city", "Select street" and «Select a building» become active only if the previous fields were filled out [9]. When all information is entered the object will be shown in the screen [10]. Press "Go!". The program will offer 3 route options from a current location to the indicated address [11]. Now you can follow the route [12].

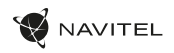

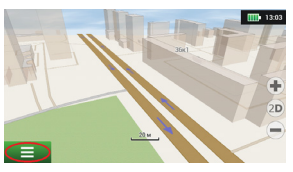

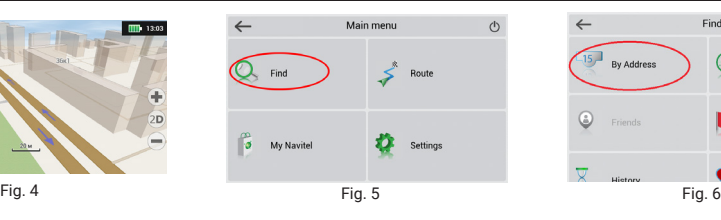

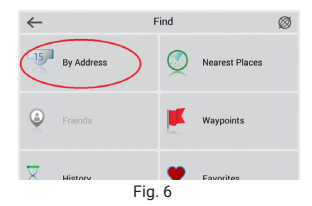

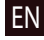

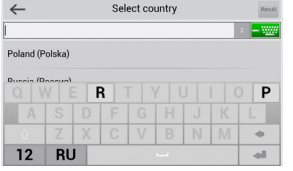

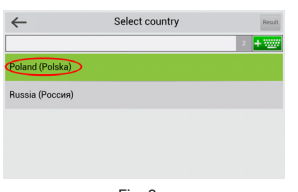

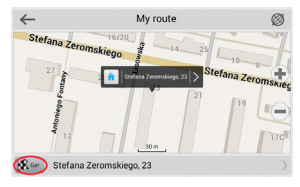

Fig. 10 Fig. 11 Fig. 12

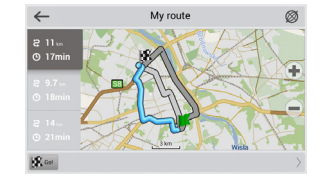

#### By Address Poland Select city [Select street] sja. [Select building] [Select crossing] Fig. 7 Fig. 8 Fig. 9

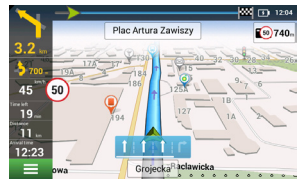

EN

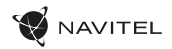

# Manual setting of all route points

To plan a route, where the starting and the destination points are determined manually, first mark a point on the map where you plan to start and press "Cursor" [1] to proceed to the "My route" screen. Tap on the information panel at the bottom of the screen [2]. Press "Set start" in the "Properties" screen [3]. The GPS-receiver must be switched off. The point will be marked on the map as a starting point. Select a destination point on the map: tap on the map to mark the point, press "Cursor" [4] and then press "Go!" in the "My route" screen [5]. The program will offer 3 alternative routes [6]. Select the appropriate and press "Go!".

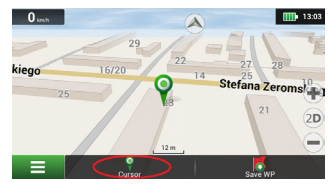

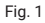

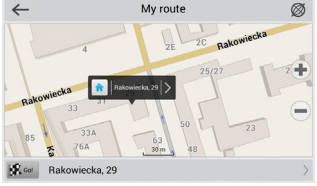

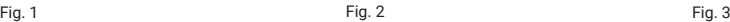

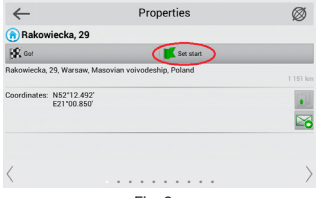

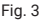

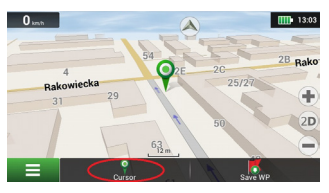

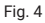

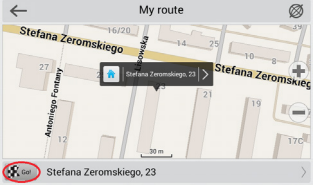

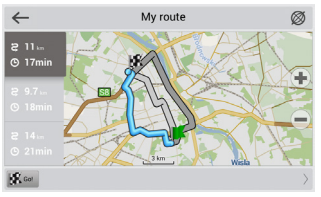

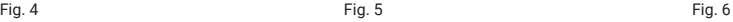

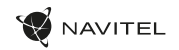

EN

# Setting up the Program

To update your maps and the application, as well as to purchase new maps, you can use a special program that we have designed specifically for these purposes. You can download the program from the "Downloads" section of the official NAVITEL® website. The instructions below will help you to learn how to work with it.

- 1. Install Navitel Navigator Update Center on your PC.
- 2. Connect your device to the PC as a USB Flash Drive/Mass Storage.
- 3. Run Navitel Navigator Update Center. If the device is properly connected, the program will detect it [1].
- 4. If updates are available, Navitel Navigator Update Center will suggest that you update your Navitel Navigator and/or maps [2].

Updates available

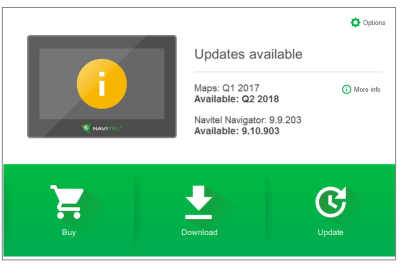

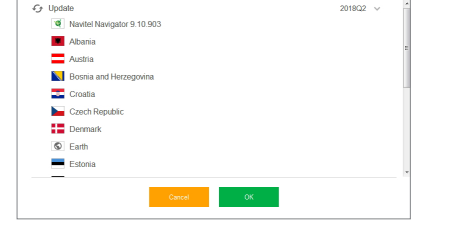

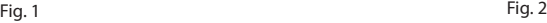

#### 14 | USER MANUAL — UPDATE CENTER

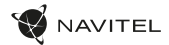

Keep in mind that the old maps will be deleted during the update. To continue, press "Update", then "OK".

- 5. Navitel Navigator Update Center will download and install the updates on your device.
- 6. After updating, you can download or buy additional maps by pressing "Download" or "Buy" respectively [3].
- 7. To download maps, mark the ones you need in the list and press "OK" [4].

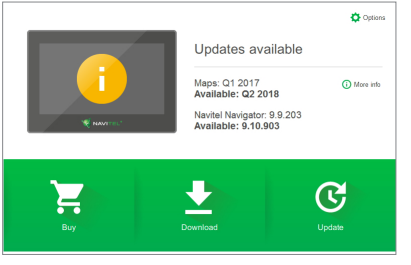

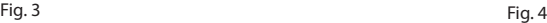

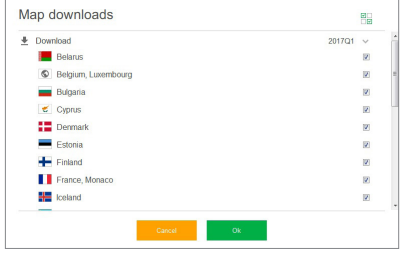

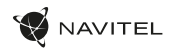

EN

8. To buy a map, press on the entry corresponding to the map you want to buy, select subscription length and press "Buy" [5, 6].

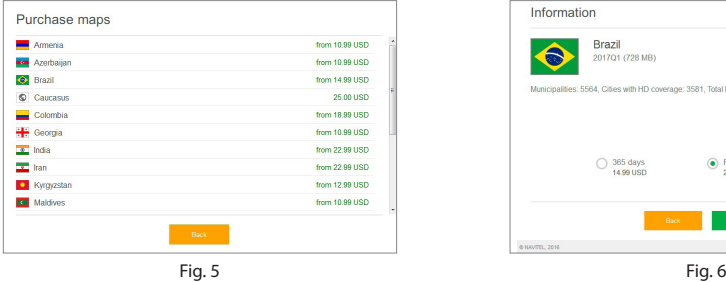

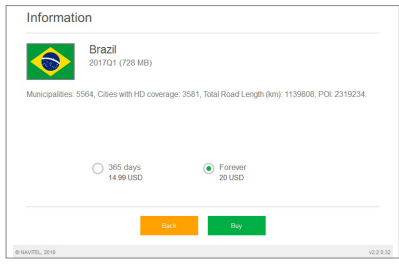

9. Run Navitel Navigator on your device.

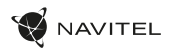

# Комплект поставки

- Автонавигатор NAVITEL MS500
- Крепление на лобовое стекло
- Стилус

RU

- Автомобильное зарядное устройство 12/24 В
- Кабель mini-USB USB
- Руководство пользователя
- Гарантийный талон

Тип устройства: Автомобильный навигатор.

Наименование товара: NAVITEL MS500.

Изготовитель: NAVITEL s.r.o. [НАВИТЕЛ с.р.о.].

Адрес изготовителя: U Habrovky 247/11, 140 00, Praha 4, Czech Republic [У Хабровки, 247/11, 140 00 Прага 4, Чешская Республика]. Тел.: +420 225 852 852 / +420 225 852 853.

Сделано в Китае: компанией NAVITEL s.r.o. [НАВИТЕЛ с.р.о.] на заводе Dongguan Digi-in Digital Technology Co., ltd. [Донггуан Диги-ин Диджитал Технолоджи Ко., Лтд].

Импортер в РФ: ООО «Торговый Дом ЦНТ», 125190, г. Москва, Ленинградский проспект, д. 80, корп. 16, тел.: +7 495 232 31 37.

Регистрационный номер декларации о соответствии ЕАЭС N RU Д-CZ.НР15.В.00027/19 согласно требованиям Технического регламента

ТР ТС 020/2011. Выдана органом по сертификации продукции ООО «Экспертиза Качества» сроком действия до 18.09.2024.

Дата производства: указана в серийном номере на корпусе устройства в формате MS500 **ГГГГ ММ**00000.

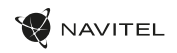

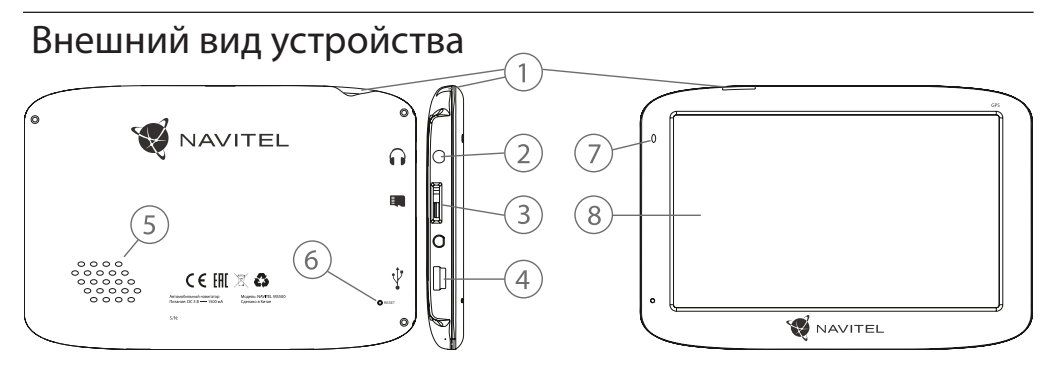

- 1. Кнопка включения/выключения навигатора.
- 2. Аудиовыход mini-jack 3,5 мм.
- 3. Слот для карт памяти microSD.
- 4. Порт mini-USB.
- 5. Динамик.
- 6. Кнопка перезагрузки Reset.
- 7. Индикатор состояния заряда аккумулятора.
- 8. Дисплей.

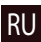

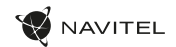

# Информация о безопасности использования устройства

- 1. Настройте навигатор перед началом маршрута. Настройка во время управления автомобилем опасна. Если возникла необходимость изменить настройки в навигаторе, припаркуйтесь в безопасном месте согласно правилам дорожного движения.
- 2. Ознакомьтесь с запланированным маршрутом перед отправлением. Если Вы прослушали голосовое указание навигатора и нужно взглянуть на дисплей, убедитесь в безопасности своего движения.
- 3. Навигационные данные и голосовые подсказки иногда могут не соответствовать или противоречить реальной дорожной ситуации и правилам дорожного движения. Всегда обращайте внимание на текущее положение на дороге, дорожные знаки и пешеходов.
- 4. Не используйте навигатор для точного измерения скорости и пройденного расстояния.
- RU
- 5. Если Вы долгое время не использовали навигатор, для восстановления связи со спутниками потребуется значительное время, даже при нормальной работе GPS приемника.
- 6. Внутри зданий, в подземных парковках, а так же рядом с источниками электромагнитного излучения GPS сигналы могут не приниматься навигатором.
- 7. Качество приема GPS сигналов может меняться в зависимости от расположения навигатора внутри автомобиля. Возможен плохой прием GPS сигнала при движении в тоннеле, мимо высоких зданий или в районах с очень плотной застройкой. Плохие погодные условия так же могут отрицательно влиять на прием.
- 8. Самостоятельное вскрытие корпуса и модификация навигатора запрещены, так как это может привести к его неправильной работе, а в худших случаях – к полной неисправности. Все внутренние работы и ремонт должны производятся только квалифицированными специалистами. В случае самостоятельного вскрытия корпуса компания-производитель снимает гарантию на это устройство.
- Навигатор имеет встроенный аккумулятор. Неправильная эксплуатация навигатора может привести к повреждению аккумулятора и он может взорваться. Не подвергайте навигатор ударам или иным физическим воздействиям. Не используйте устройство, если в окружающей среде есть взрывоопасные газы или жидкости.
- 10. Перед зарядкой навигатора убедитесь в том, что адаптер питания обеспечен условиями охлаждения воздухом, так как в процессе зарядки он выделяет тепло. Не прикрывайте адаптер бумагой или другими вещами, которые ухудшают вентиляцию.
- 11. Допустимая температура внешней среды при эксплуатации: от 0 до +35 °С. Температура при хранении: от +5 до +45 °С. Относительная влажность: от 5% до 90% без конденсата (25°С).

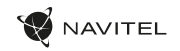

# Использование устройства в автомобиле

#### **Выбор места для установки на лобовое стекло**

- 1. Уделите особое внимание месту установки навигатора. Не устанавливайте в тех местах, где навигатор может помешать работе подушек безопасности или будет ограничивать поле зрения водителя.
- 2. Обращайте внимание на чистоту поверхности для установки, на ней не должно быть пыли, грязи и влаги. На присоске крепления не должно быть пузырьков воздуха и защитной пленки, поскольку это влияет на силу фиксации к лобовому стеклу. Повреждения навигатора или других объектов в автомобиле, появившиеся вследствие падения из-за отсоединения от крепления являются полной ответственностью пользователя и не являются гарантийным случаем.
- 3. Если лобовое стекло имеет встроенную сетку для обогрева или защиту от ультрафиолета, то возможно ухудшение приема сигнала GPS.

#### **Установка крепления на лобовое стекло типа "присоска":**

- Снимите защитную пленку с присоски крепления.
- Выберите подходящее место на лобовом или боковом стекле.
- Приложите присоску к выбранному месту и зафиксируйте крепление для регистратора поворотом защелки.

При правильной эксплуатации крепление на присоске хорошо закрепляет устройство на лобовом/боковом стекле. Если же оставить зафиксированное крепление в автомобиле на ночь, с понижением температуры сила фиксации может ослабнуть из-за конденсации влаги в присоске. Чтобы не допустить повреждения навигатора, крепления или других вещей в автомобиле, рекомендуется на ночь снимать навигатор со стекла вместе с креплением.

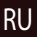

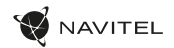

Правильный уход за устройством обеспечит его долгую и эффективную работу:

- оберегайте навигатор от влаги и от быстрых изменений температуры. Это может вызвать конденсацию влаги внутри корпуса и повредить навигатор. Если же навигатор подвергся воздействию влаги – не включайте его, пока он полностью не высохнет;
- не храните навигатор в условиях повышенной влажности и высоких температур;
- оберегайте навигатор от попадания прямых солнечных лучей. Из-за перегрева аккумулятора может произойти взрыв;
- не роняйте и не кладите на навигатор тяжелые предметы;
- не садитесь на навигатор и не кладите его в задний карман;
- оберегайте дисплей от острых предметов. Для защиты дисплея от царапин можно использовать защитное стекло или пленку;

RU

- не прилагайте значительных усилий при чистке дисплея и корпуса навигатора;
- никогда не очищайте навигатор во включенном состоянии;
- не используйте бумажные салфетки или иные жесткие материалы для чистки, они могут поцарапать навигатор. Для чистки корпуса используйте только мягкую ткань, желательно не содержащую хлопка;

• не храните вместе с навигатором легковоспламеняющиеся Уход за устройством жидкости, газы и взрывчатые вещества.

# Правила и условия монтажа, хранения, перевозки, реализации и утилизации

- Навигатор фиксируется только на лобовое/боковое стекло с помощью крепления на присоске, поставляемого в комплекте;
- Хранение и транспортировка должны осуществляться в сухом помещении;
- Реализация устройства должна производиться в соответствии с действующим законодательством РФ;
- Компания-производитель предоставляет 10-летний срок службы на устройство, по окончании которого устройство подлежит сдаче на утилизацию в соответствующий пункт приема оборудования для последующей переработки и утилизации в соответствии с федеральным или местным законодательством.

# Технические характеристики Информация о мерах,

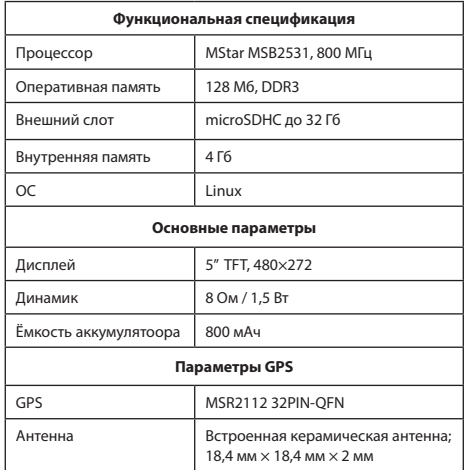

**Примечание:** технические характеристики, функционал, комплектация и внешний вид устройства могут меняться производителем без предварительного уведомления.

# которые следует принять при обнаружении неисправности оборудования

В случае обнаружения неисправности устройства обратитесь в aвторизованный сервисный центр: 125190, Москва, Ленинградский проспект, д. 80, корп. 16, e-mail: service@navitel.ru.

Полный список сервисных центров доступен на сайте: www.navitel.ru.

**Примечание**: *подробное описание особенностей эксплуатации и функций автонавигатора, а также информация о программе Навител Навигатор доступны по ссылке www.navitel.ru/ru/docs/.*

RU

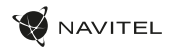

# Введение

Основные задачи, выполняемые программой: определение и отображение текущего местоположения на карте, автоматическое и ручное определение точек маршрута, построение маршрута, поиск объектов, расчет и отображение путевой информации и многое другое.

# Интерфейс программы

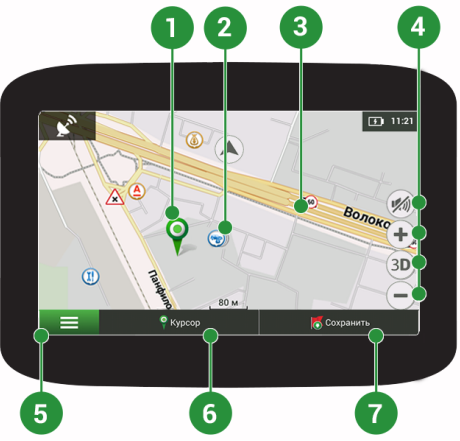

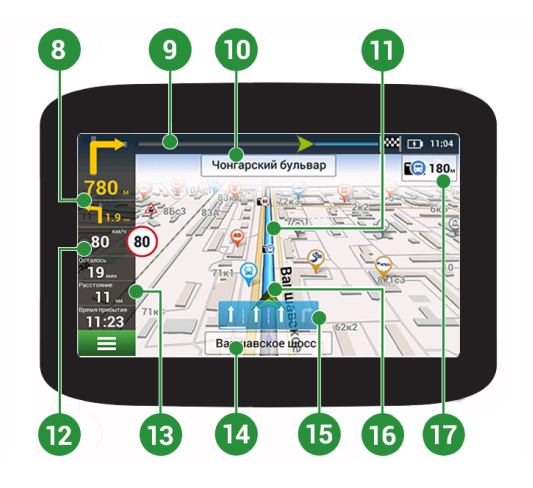

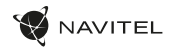

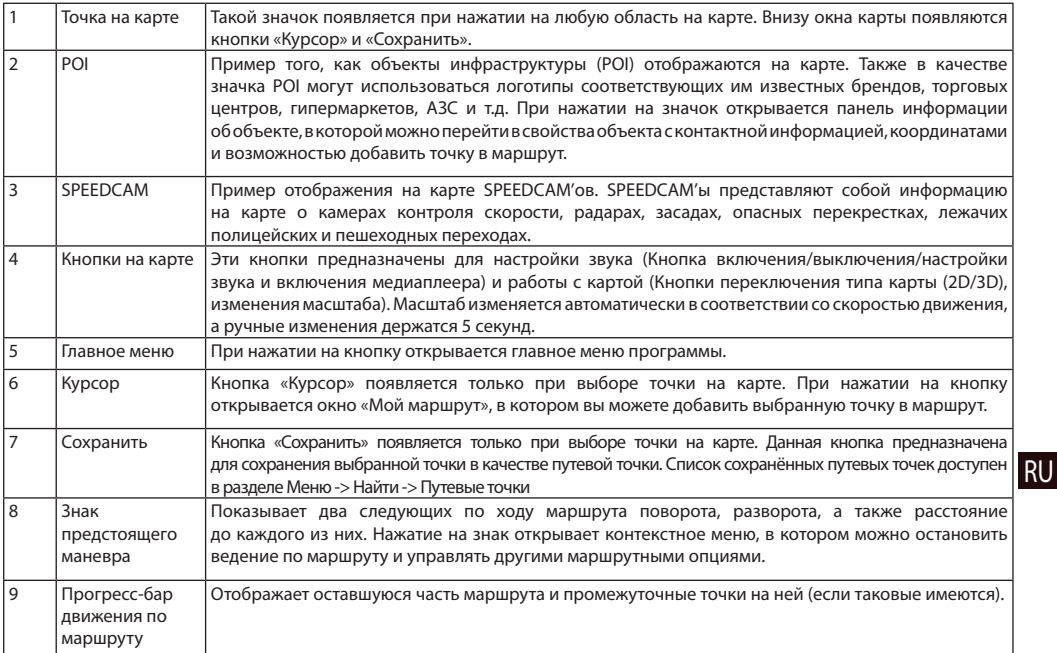

RU

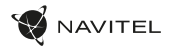

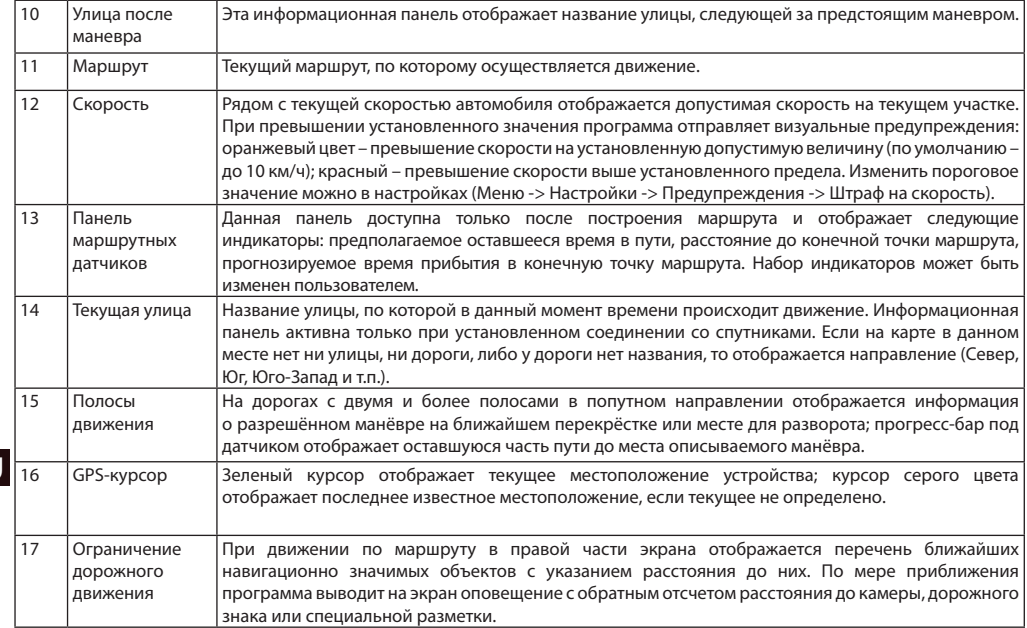

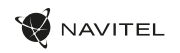

# Маршрут до точки, выбранной на карте

Программа предусматривает построение маршрута до точки, которую можно найти и отметить на карте, и определить ее как конечную точку маршрута. При этом начальной точкой маршрута будет текущее местоположение устройства, определяемое системой GPS. Для построения маршрута нажмите на соответствующую область карты, чтобы отметить на ней точку и выберите «Курсор» [1]. Далее нажмите «Поехали!» [2]. Программа предложит 3 альтернативных маршрута с примерным расстоянием и временем до финишной точки [3]. Выберите подходящий вариант и нажмите «Поехали!».

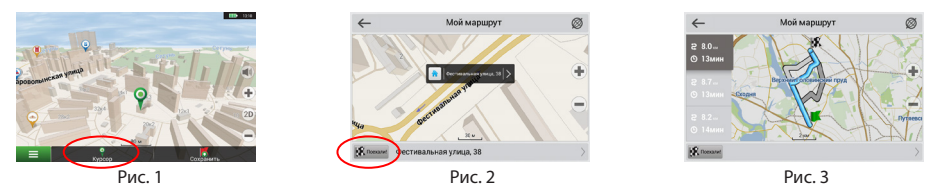

# Поиск адреса и построение маршрута

Для того чтобы построить маршрут до точки, которую можно найти по адресу, выберите «Меню» [4] > «Найти» [5] > «По адресу». Далее нажмите «Выбрать страну» [6] и начните вводить название страны [7]. Чтобы спрятать клавиатуру, нажмите на иконку в правой верхней части экрана. Выберите страну [8]. Поля «Выбрать город», «Выбрать улицу» и «Выбрать здание» становятся активными после заполнения предыдущего поля [9]. После внесения соответствующей информации, объект будет показан на карте. Нажмите «Поехали!» [10]. Программа предложит 3 альтернативных маршрута [11] до указанного адреса, и вы можете начать следование по нему [12].

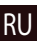

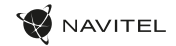

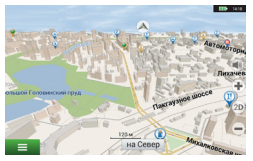

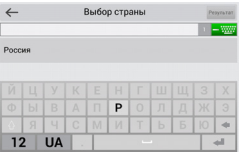

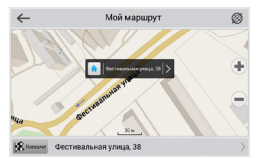

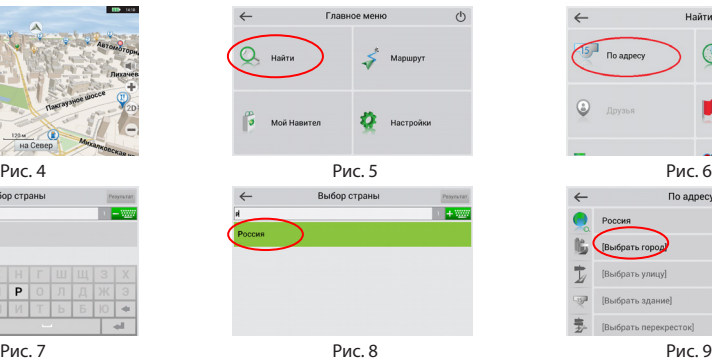

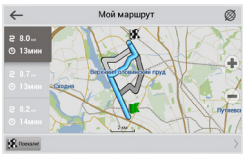

Рис. 10 Рис. 11 Рис. 12

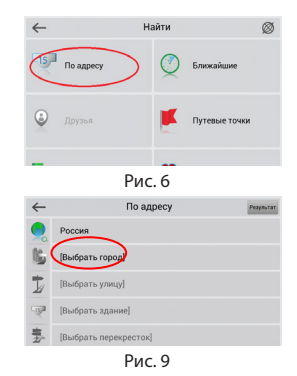

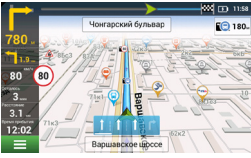

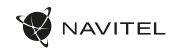

# Ручной выбор всех точек маршрута

Для построения маршрута, начальная и конечная точка которого определяются вручную, отметьте на карте точку, откуда вы хотите начать движение и нажмите «Курсор» [1] для перехода к экрану «Мой маршрут». Далее нажмите на информационную панель внизу экрана [2]. В открывшемся экране «Свойства» выберите «Начало маршрута» [3]. GPS-приемник должен быть отключен. Точка будет отмечена на карте как начальная точка маршрута. Далее выберите на карте конечную точку маршрута. Для этого нажмите на соответствующую область карты, нажмите на кнопку «Курсор» [4] и затем «Поехали!» в экране «Мой маршрут» [5]. Программа предложит 3 альтернативных маршрута. Выберите подходящий и нажмите «Поехали!» [6].

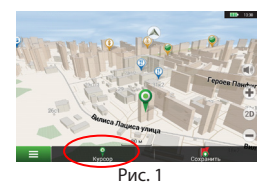

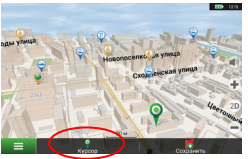

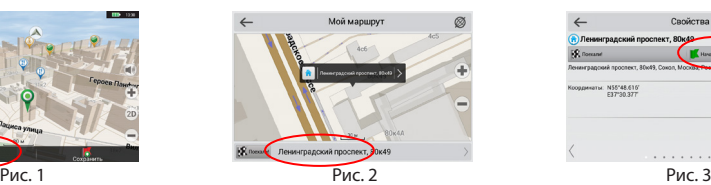

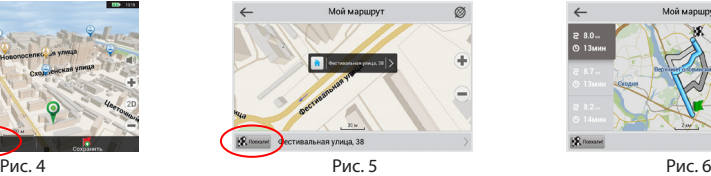

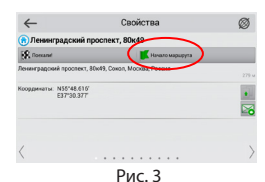

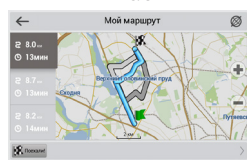

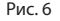

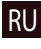

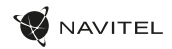

# Центр обновлений Навител Навигатор

Для обновления карт и приложений, а также для того, чтобы приобретать новые карты, вы можете использовать программу, разработанную нами специально для этих целей. Скачать программу вы можете на нашем сайте из раздела "Скачать". Инструкция ниже поможет вам разобраться в функциональности программы.

- 1. Установите Центр обновлений Навител Навигатор на ПК, выполнив все пункты мастера установки Windows;
- 2. Подключите навигатор к ПК в режиме съемного диска (USB Flash Drive / Mass Storage).
- 3. Запустите Центр обновлений Навител Навигатор. В случае если вы правильно подключили навигатор, программа определит его наличие [1].
- 4. В случае если обновления будут найдены, Центр обновлений Навител Навигатор предложит вам обновить устройство до актуальной версии ПО, а также обновить карты, если имеются более новые [2].

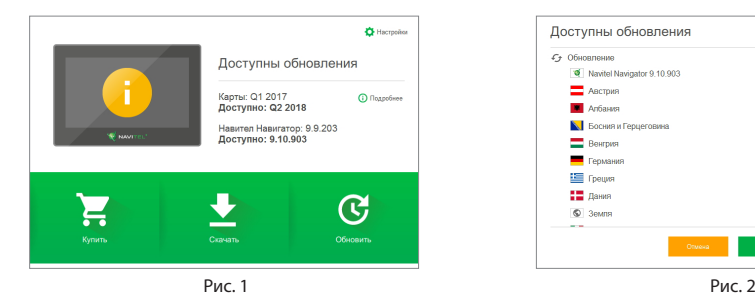

RU

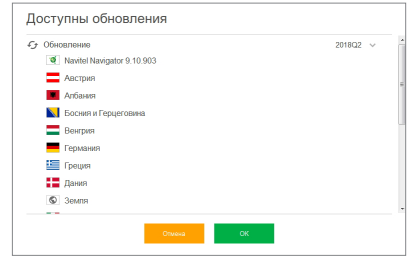

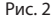

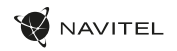

Учтите, что старые карты в процессе обновления или переустановки будут удалены. Для продолжения нажмите «Обновление», затем «ОК».

- 5. Центр обновлений Навител Навигатор скачает и установит обновления на устройство.
- 6. Если после обновления Вы решите загрузить или купить дополнительные карты, выберите пункт «Скачать» или «Купить» соответственно [3].
- 7. Чтобы скачать купленные карты, в списке отметьте нужные Вам галочками и нажмите «ОК» [4].

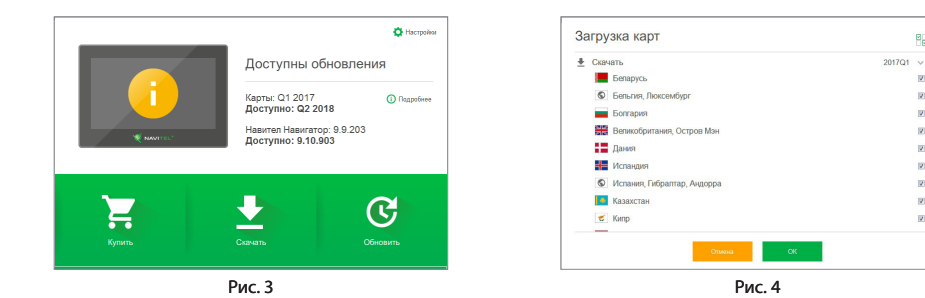

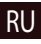

e<sub>a</sub>

ist.

 $\overline{2}$ 

ø

is)

**IST** 

**IV** 

 $\overline{a}$ 

 $\overline{2}$ 

ig)

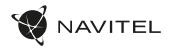

8. Чтобы купить карты, нажмите на строку, соответствующую нужной Вам карте, выберите срок подписки и нажмите "Купить" [5, 6].

Информация

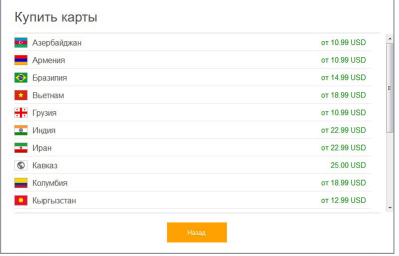

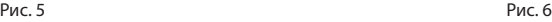

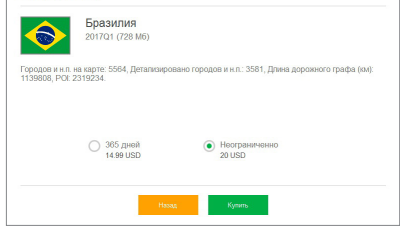

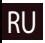

9. Запустите Навител Навигатор на устройстве.

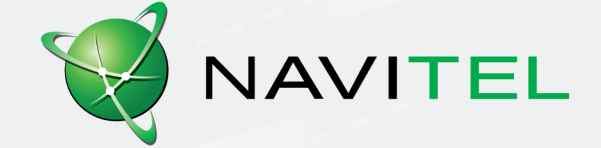